# Hodnocení soutěžních úloh

## Kategorie tvorba webu

## 16. až 18. dubna 2015

Soutěž v programování – 28. ročník

Krajské kolo 2014/2015

[Formulář](#page-0-0) [Kalendář](#page-2-0)

## <span id="page-0-0"></span>Formulář

max. 10 bodů

Vytvořte stránku, která bude vypadat jako následující obrázek:

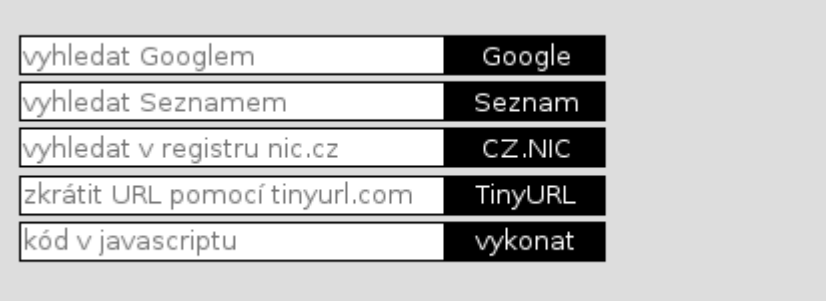

Dbejte na oddělení vizuální prezentace (CSS) od struktury stránky (HTML).

Stránka by měla reagovat na akce uživatele tímto způsobem:

• Při aktivaci vstupního pole formuláře nebo při přejetí přes pole myší se pozadí pole změní na světle zelené a jeho orámování na tmavě zelené. Text zadaný uživatelem by měl být černý.

- · Při přejetí myší přes tlačítko nebo při jeho zvolení klávesou Tab se změní barva tlačítka na zelenou. Všimněte si, že tlačítko nemá viditelný rámeček a jeho výška je stejná jako výška vstupního pole.
- Při psaní do pole zmizí nápovědný text. Tato funkce musí fungovat i s vypnutým Javascriptem.
- Jednotlivá pole formuláře po stisknutí příslušného tlačítka odešlou data na danou službu (tedy vyhledají zadaný text Googlem, apod.). Pole s kódem v Javascriptu neodesílá data na externí stránku, ale přímo spustí zadaný javascriptový kód.
- Klávesa Enter odešle data z příslušného pole formuláře, tedy chová se stejně jako stisknutí tlačítka vedle vstupního pole. Funguje takto ve všech pěti vstupních polích.

Vytvořte novou stránku index2.html, která se bude od předchozí lišit m, že obsahuje pouze jediné společné vstupní pole, vedle něhož je jedno tlačítko pro každou službu. Zadaný text se odešle na příslušnou službu podle toho, které tlačítko uživatel zmáčkne. Nezapomeňte odevzdat obě stránky (tj. verzi s více poli v index.html i verzi s jedním polem v index2.html).

### Poznámky pro porotu

Vykonávání javascriptu hodnoťte zadáním: alert("test")

Hodnocení formátování: za tlačítko nestejně vysoké jako vstupní pole nebo pokud je mezi ním a vstupním polem mezera (nebo za obě tyto chyby dohromady), je postih půl bodu. Ostatní chyby znamenají 0 bodů za formátování.

#### Hodnocení

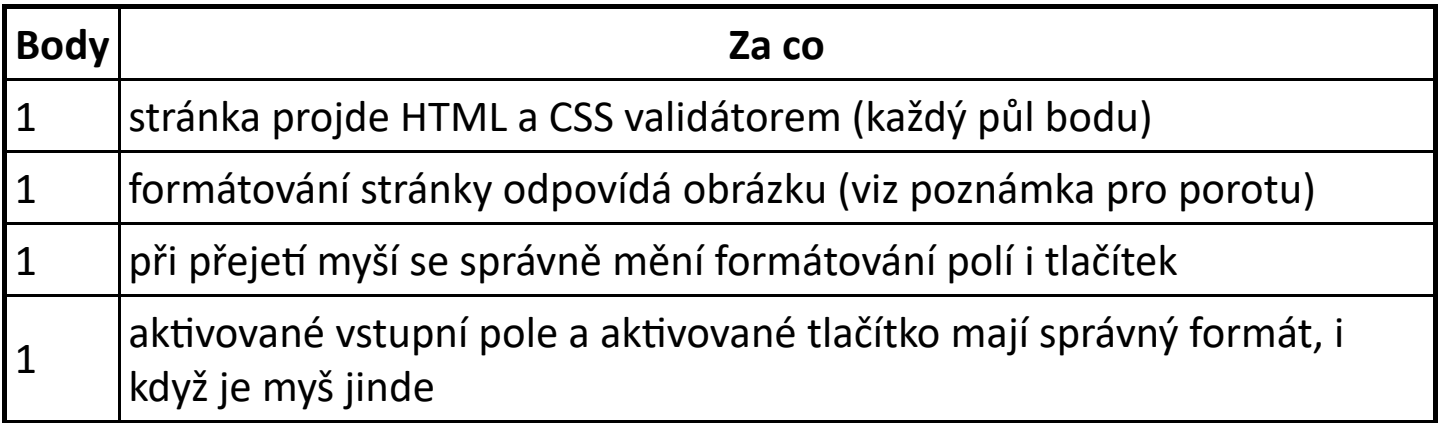

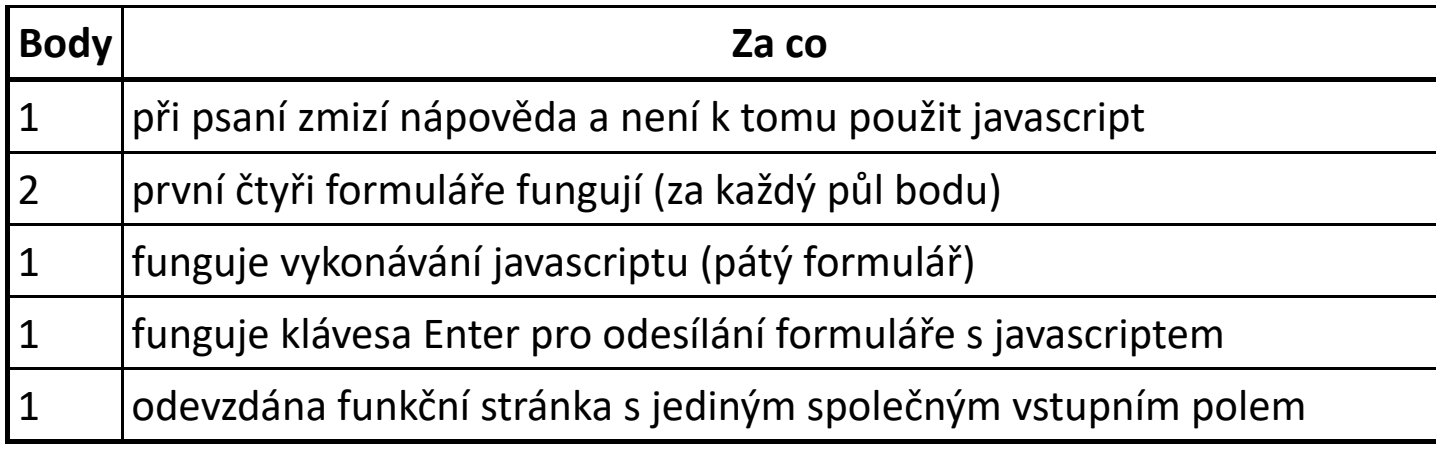

## <span id="page-2-0"></span>Kalendář

max. 30 bodů

Vyrobte HTML stránku, která zobrazuje tabulkový kalendář pro aktuální měsíc. Každý den je představován jedním políčkem kalendáře, ve kterém je zapsáno číslo daného dne v měsíci. Každému týdnu přísluší jeden řádek kalendáře. Týden začíná pondělím. Pokud měsíc nezačíná v pondělí, jsou příslušná políčka na začátku měsíce prázdná; obdobně pro konec měsíce.

Kalendář nastylujte pomocí CSS v samostatném souboru tak, aby:

- Měl bílé pozadí. Políčka kalendáře jsou oddělena jednoduchou černou čarou. Pozadí stránky okolo kalendáře je světle modré. Políčka jsou přibližně čtvercová. Číslo dne je v levém horním rohu políčka a zabírá přibližně čtvrtinu políčka.
- Celý kalendář má kulaté rohy.
- Všechny neděle mají světle červené pozadí políčka, tmavě červený rámeček a tmavě červené číslo dne. Dnešek má silnější rámeček.
- Políčko, nad kterým se nachází myš, má tmavší pozadí a je na něm bíle zapsán název dne (pondělí, úterý, atd.). Název dne je napsán úhlopříčně (šikmo).
- Políčka kalendáře se zvětšují a zmenšují se změnou šířky okna, přičemž kalendář zabírá stále stejnou část okna (např. 80% šířky okna, přesný poměr si můžete určit sami).

Při tisku vypadá kalendář takto:

- Kalendář je černobílý, jinak formátování odpovídá zobrazení na obrazovce. Neděle nejsou podbarveny, ale zobrazeny tučně.
- Před každým řádkem je uvedeno číslo týdne.

Následně kalendář "oživte". Zobrazte nad ním formulář pro výběr měsíce a roku a šipky vpřed a vzad. Šipky přecházejí na předchozí/následující měsíc. Po načtení stránky je zobrazen aktuální měsíc. Kalendář nemusí umět data starší než 1 1. 1970 a novější než 31. 12. 2199.

Připomínáme, že použití cizího kódu mimo předem porotou schválených knihoven není dovoleno. Například použití holé knihovny jQuery je povoleno, ale pro řešení této úlohy není možné použít knihovnu jQuery UI a její komponentu datepicker.

Státní svátky zobrazte stejně jako neděli. Pro účely této úlohy za státní svátky považujte dny: 1. 1., 1. 5., 8. 5., 5. 7., 6. 7., 28. 9., 28. 10., 17. 11. a 24.–26. 12. Předpokládejte, že státní svátky jsou každý rok stejné. Bod navíc dostanete, pokud správně zobrazíte i Velikonoční pondělí; pro jeho výpočet použijte algoritmus popsaný na české Wikipedii:

http://cs.wikipedia.org/wiki/Výpočet data Velikonoc

Kliknutím na políčko kalendáře se daný den "vybere":

- · Pod kalendářem se zobrazí daný den ve formátu den. měsíc rok, přičemž měsíc je zapsán slovně (tedy např. 24. prosince 2015).
- Vedle názvu dne pod kalendářem je zapsáno "svátek má jméno". Jmeniny (svátek) pro přísluný den zjišťujte až na základě kliknutí uživatele. Použijte k tomu některé webové API, např. http://svatky.adresa.info/.
- Vybrané políčko kalendáře se mírně zvětší (takže přesahuje přes sousední políčka).
- Do políčka jde zapsat poznámka, kterou si kalendář pamatuje i při listování mezi měsíci. Poznámka obtéká číslo dne.

Při zmenšení šířky okna tak, že by měsíční kalendář už měl příliš malá políčka a byl tudíž nečitelný (přesný okamžik si určete sami), se kalendář změní na týdenní. Jednotlivé dny jsou zapsány pod sebou, políčka mají obdélníkový tvar a zabírají většinu či celou šířku okna. Jinak má týdenní kalendář podobný vzhled jako měsíční včetně např. formátování nedělí a obdobnou funkčnost, tedy listování po týdnech, možnost výběru dne, atd.

Přepínat měsíce (a týdny) lze i tažením myší (představte si listování kalendářem na tabletu nebo mobilním telefonu). Přepnout měsíc stačí až poté, co uživatel pustí tlačítko myši, není tedy nezbytně potřeba, aby se kalendář posouval plynule během tažení myší. Plynulé posouvání však bude ohodnoceno extra body.

#### Poznámky pro porotu

V případě, že kód pro listování kalendářem (či jiný kód) je zkopírován z internetu, je příslušná část úlohy hodnocena 0 body.

Body za formátování lze udělit pouze tehdy, je‐li formátování provedeno pomocí CSS v samostatném souboru.

Pokud stránka obsahuje databázi jmenin místo toho, aby se na ně ptala přes API, za zobrazení jmenin nebudou uděleny body.

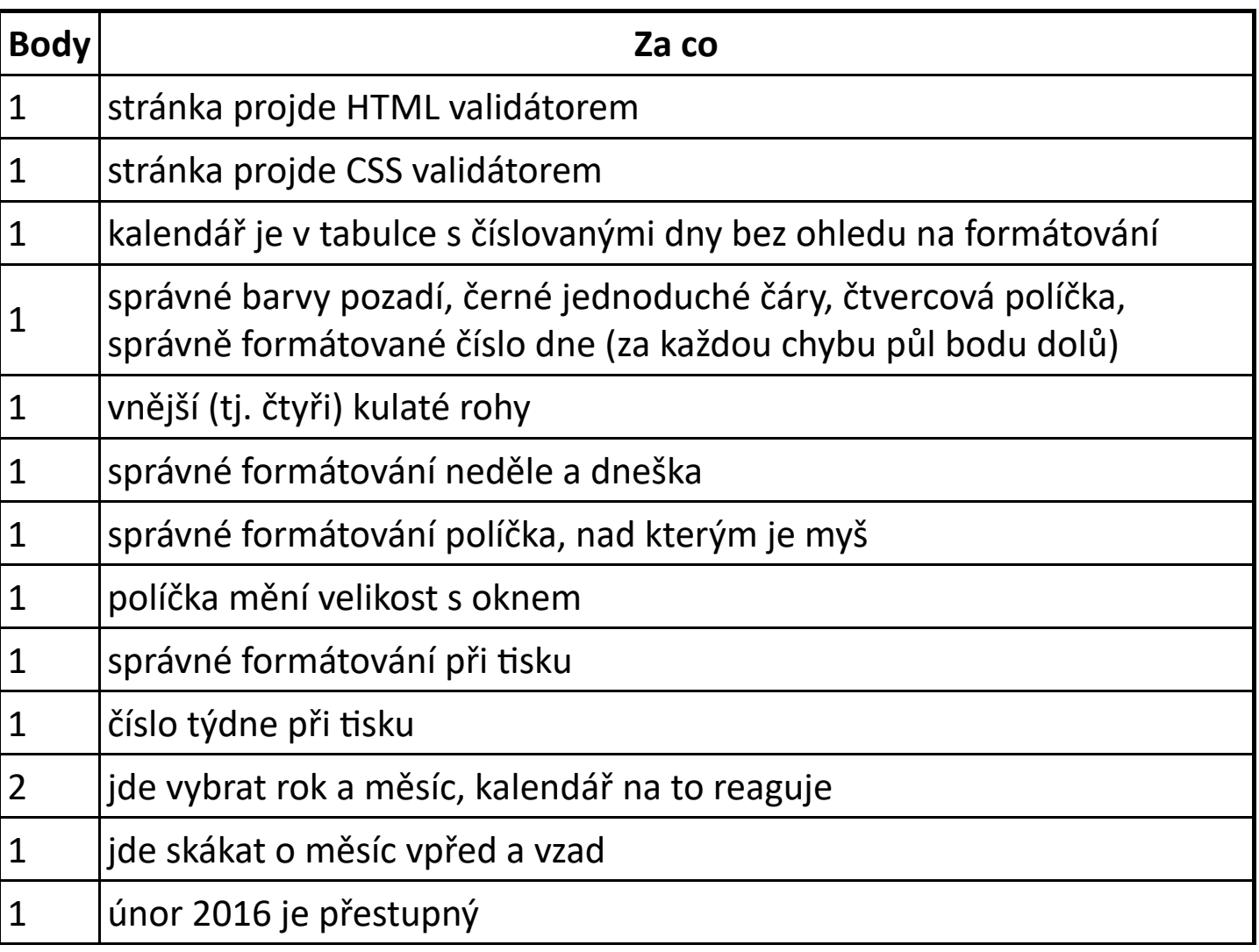

#### Hodnocení

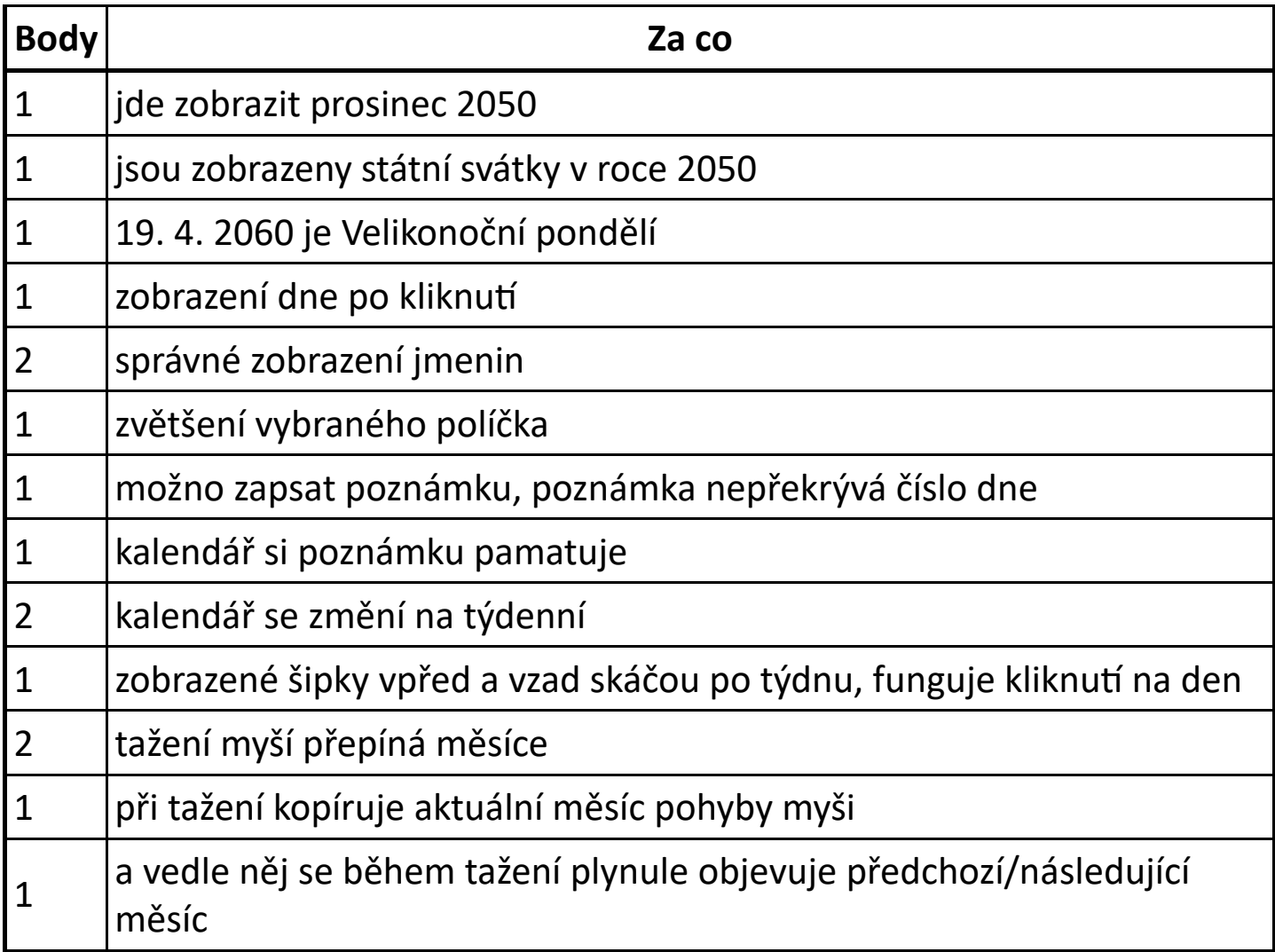